## **MANUAL PARA INSCRIÇÃO E ENVIOS DE DOCUMENTOS PARA PARTICIPAR DE PSS**

Para se cadastrar no sistema **1DOC** para inscrição e envios de documentos, o cadastro deve ser feito de forma individualizado através de protocolo pelo site do municípi[o](https://formosadooeste.pr.gov.br/) <https://formosadooeste.pr.gov.br/> [m](https://formosadooeste.pr.gov.br/)enu => CIDADÃO => central de atendimento => protocolo ou pelo link <https://formosadooeste.1doc.com.br/b.php?pg=o/wp&s=formosadooeste>

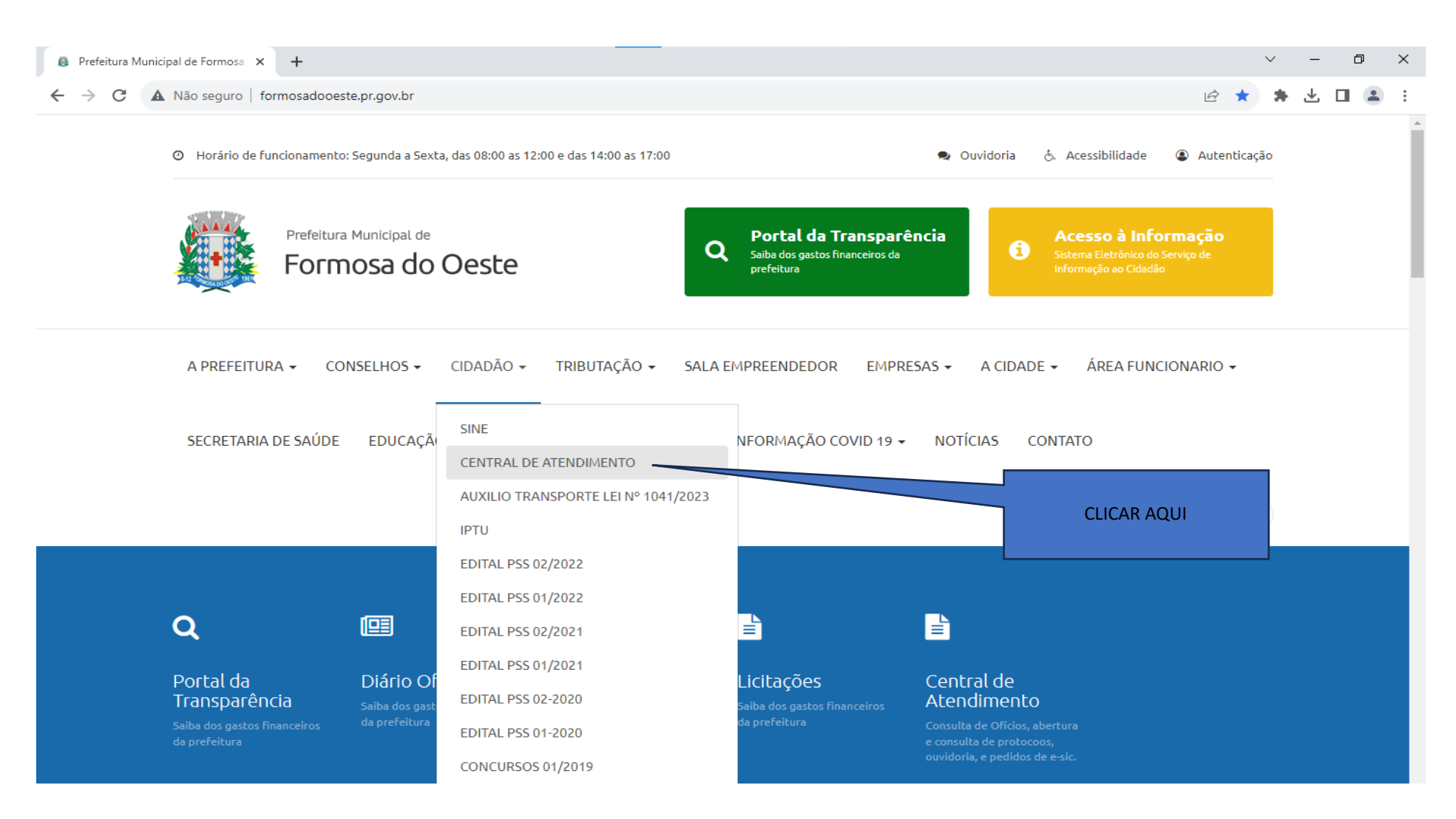

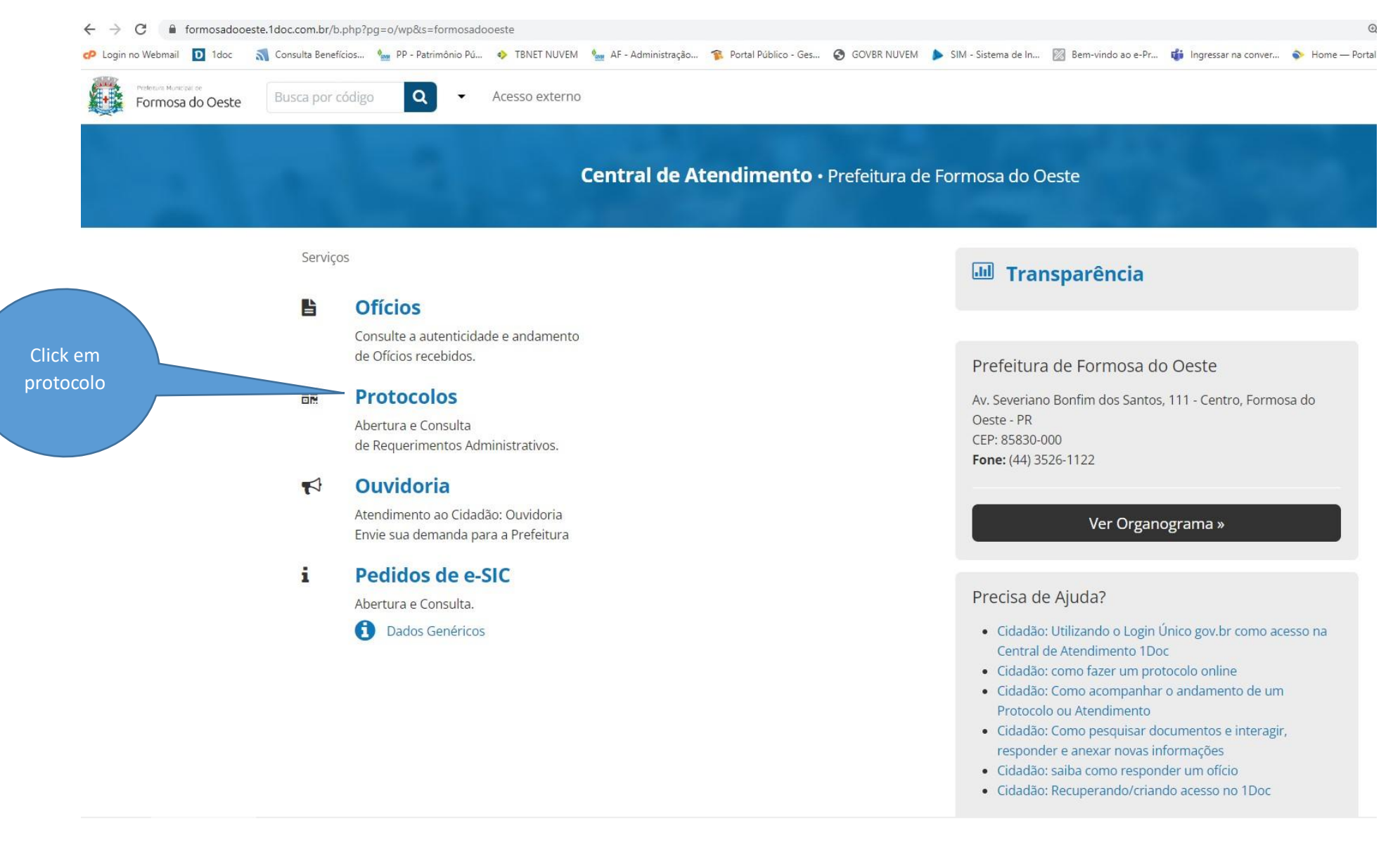

Essa tela do sistema já mostra todos os serviços que pode realizar nessa prefeitura. Para abrir o protocolo, click no botão **"Protocolos"**. Então, a seguinte tela será aberta:

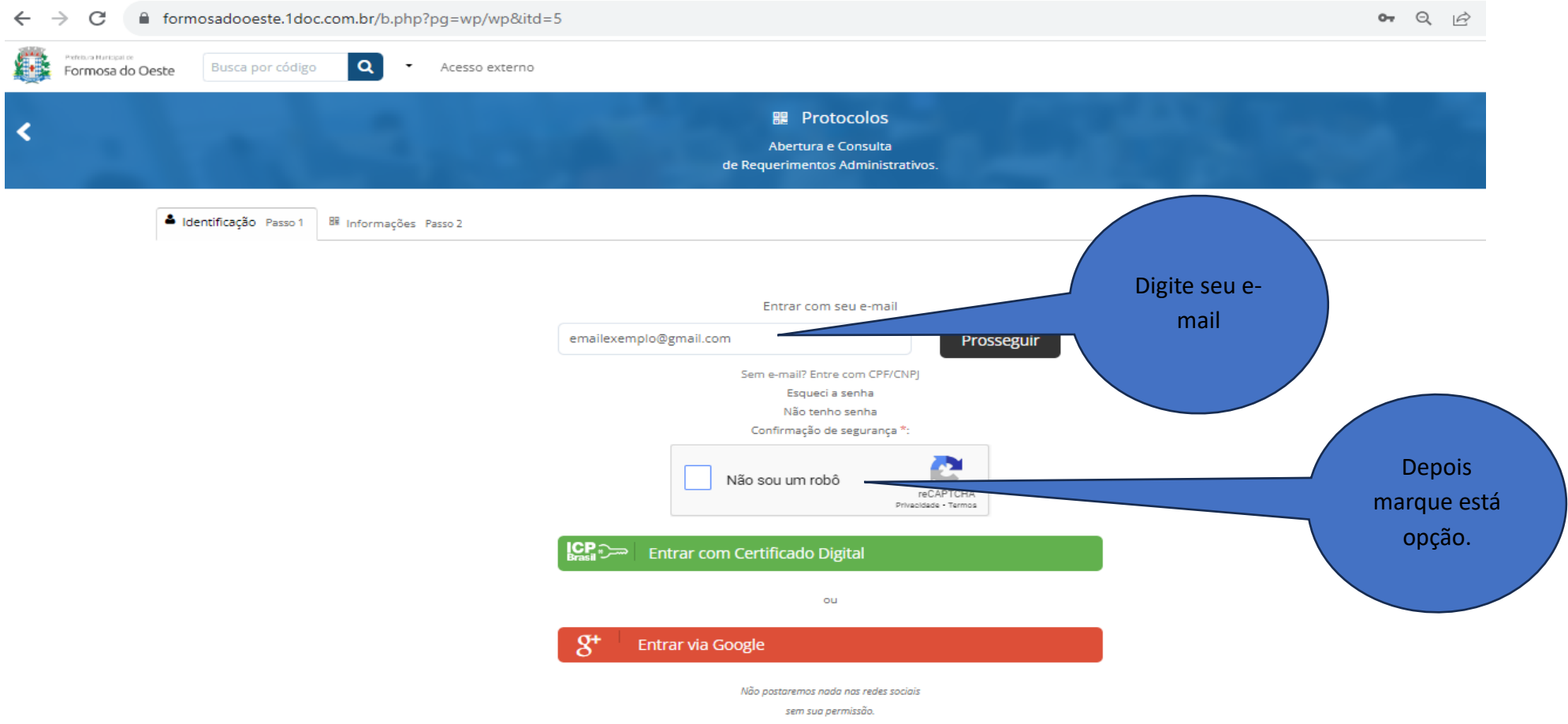

Existem diversas opções de entrada no sistema, entre eles estão via e-mail, CPF/CNPJ e até mesmo redes sociais,. Nesse caso iremos realizar um cadastro utilizando um endereço de e-mail:

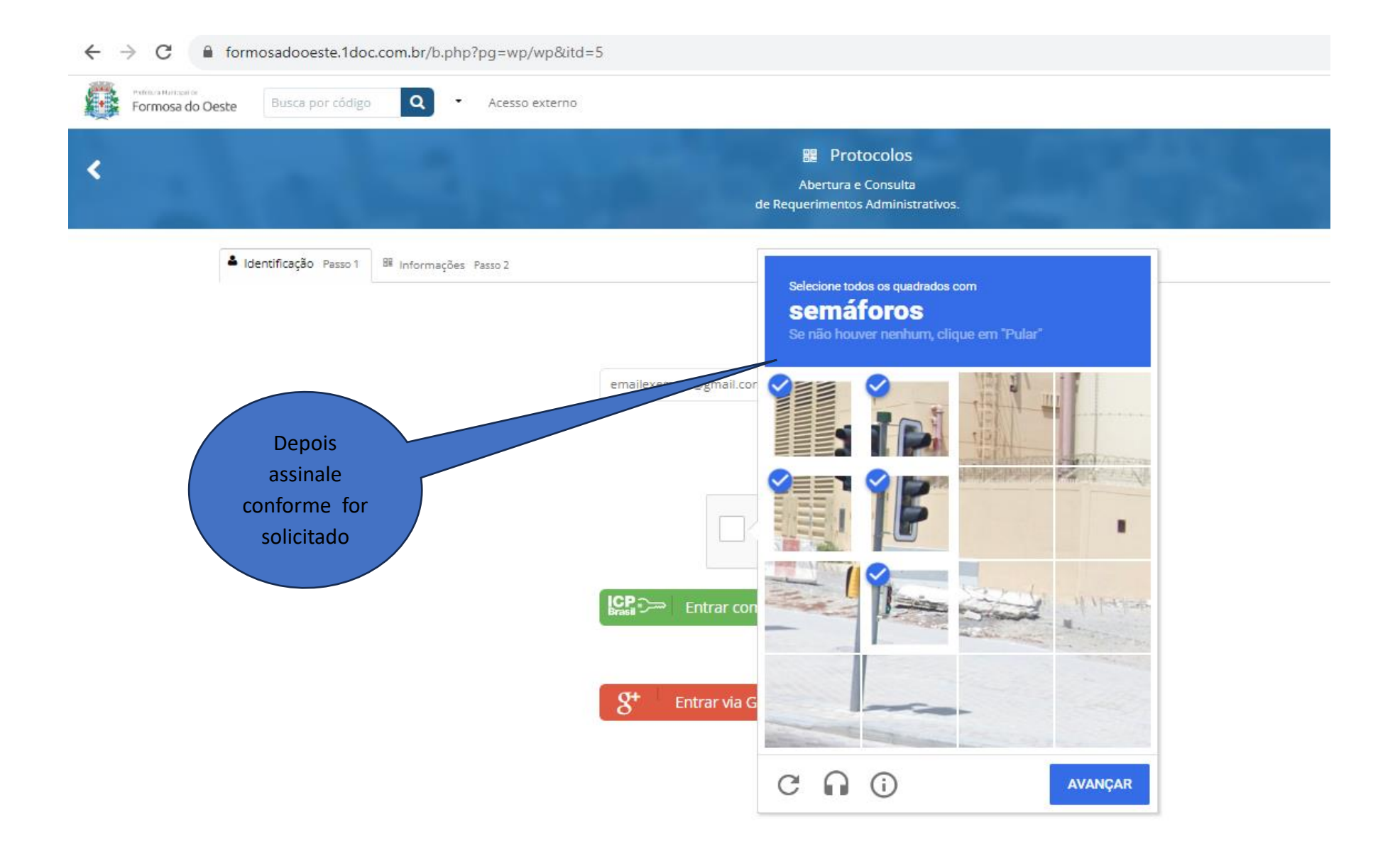

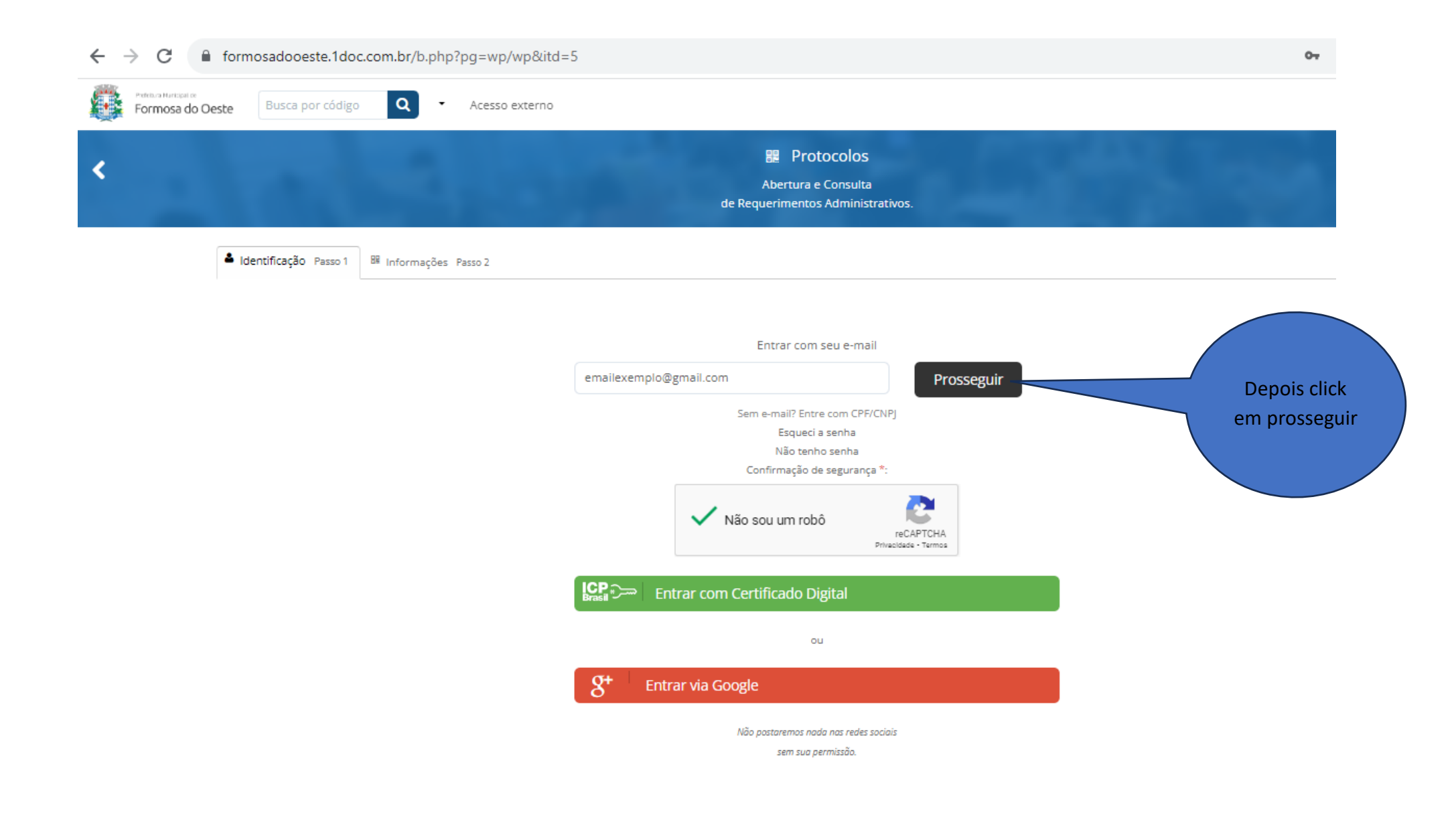

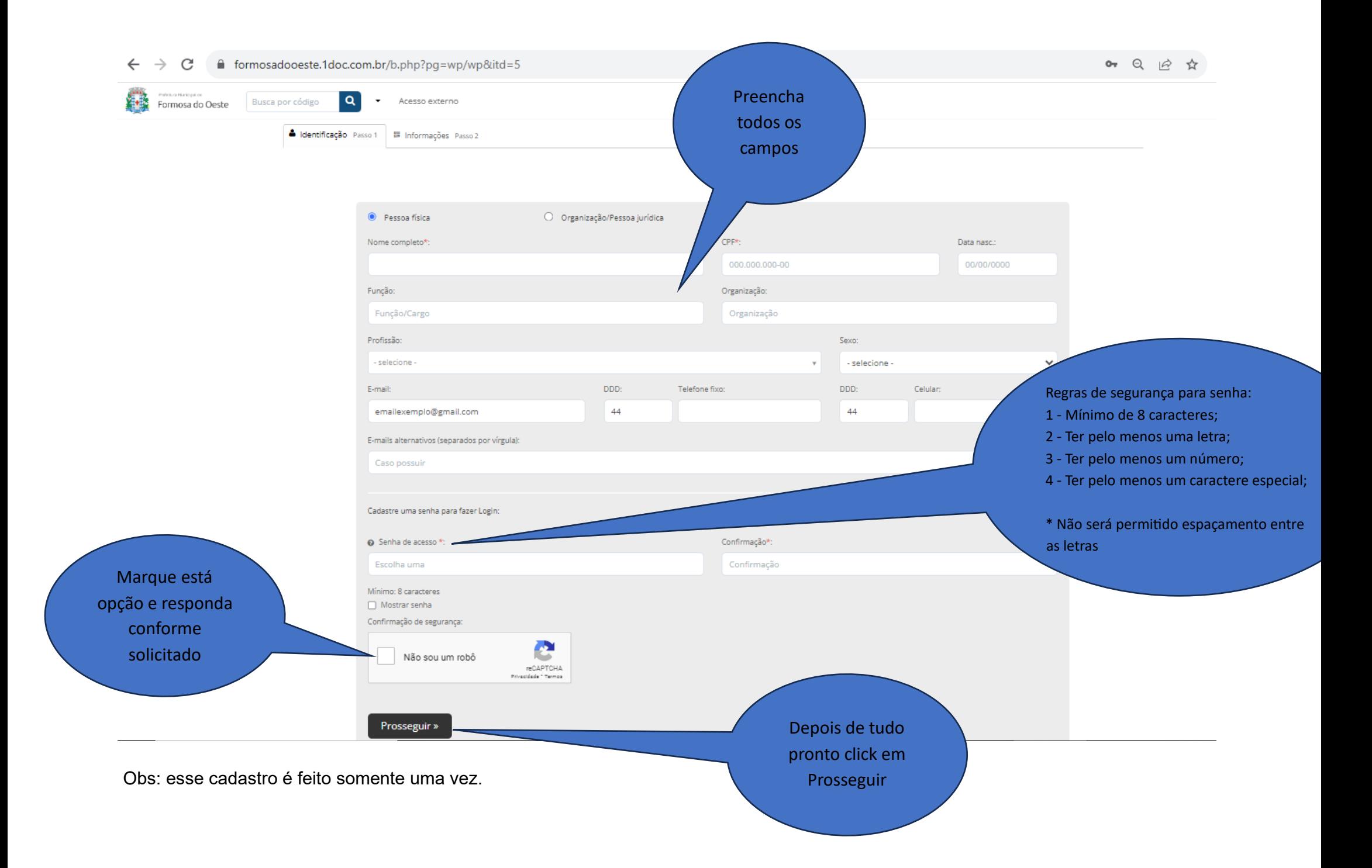

A próxima etapa é selecionar o **"Assunto"** adequado e preencher o protocolo de acordo com as suas necessidades:

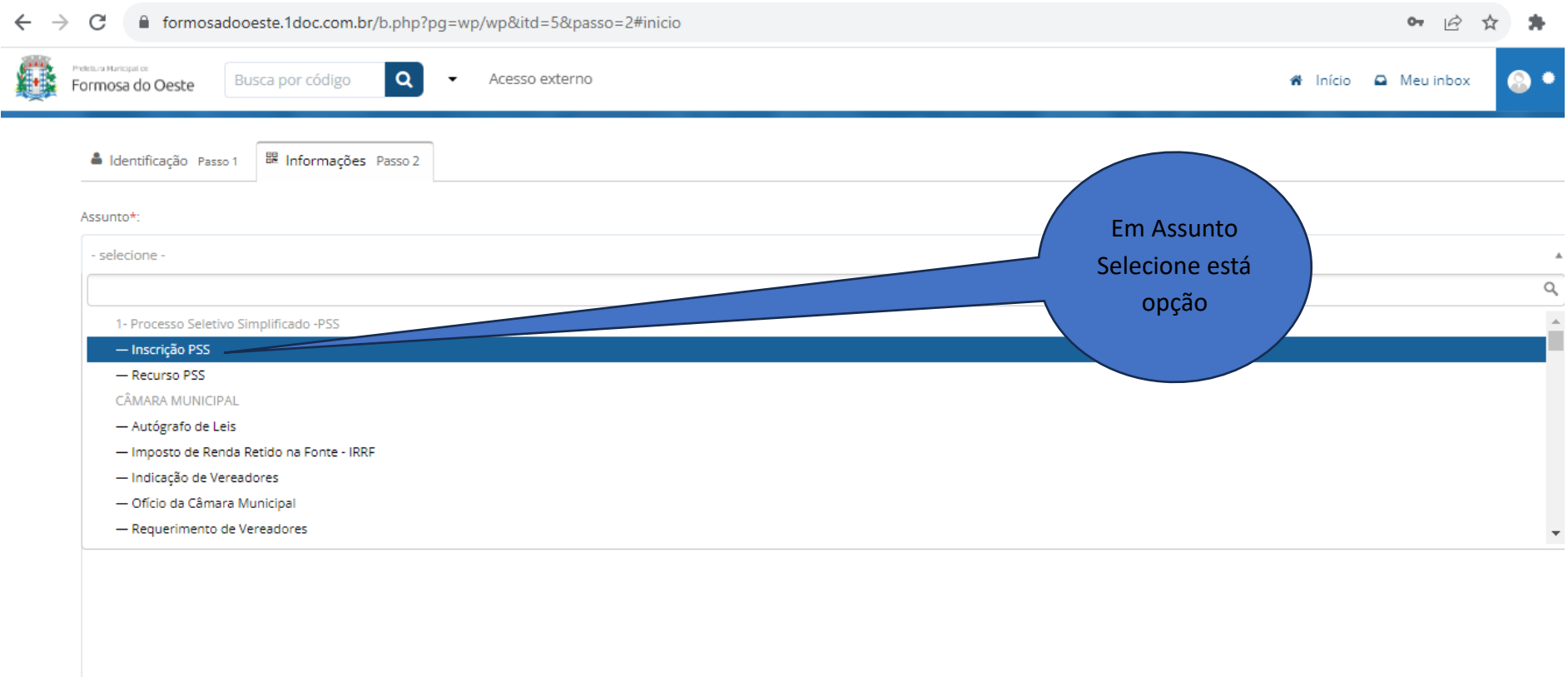

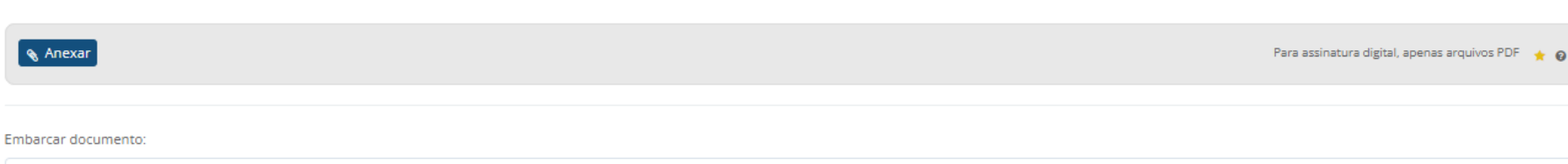

ź

- Selecione -

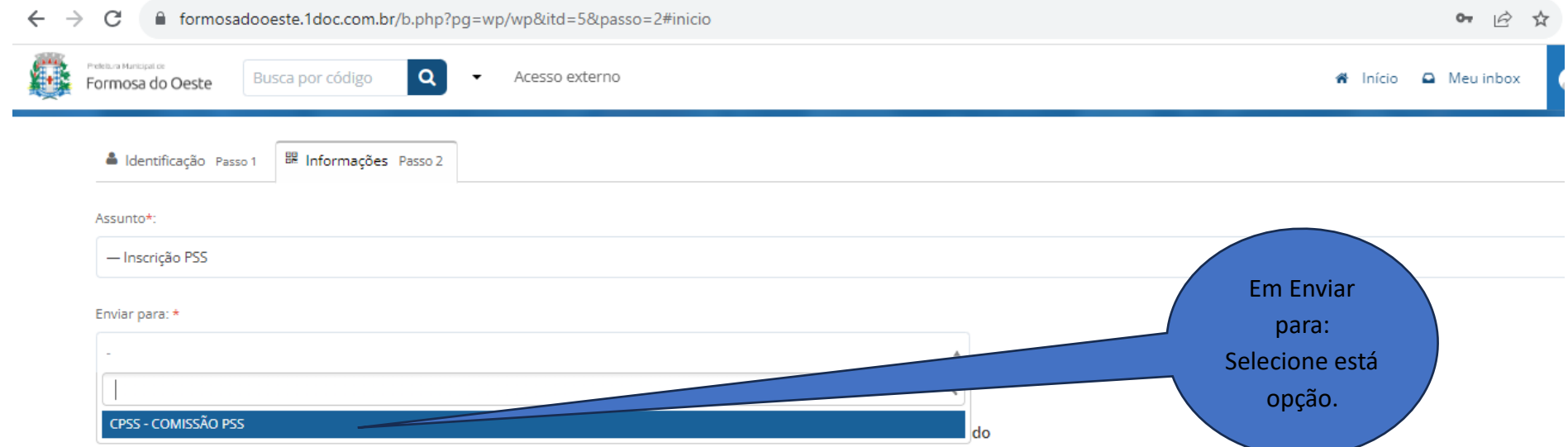

A ficha de inscrição deverá ser devidamente preenchida e deverá ser anexados documentos conforme itens 2.6, 2.16 do edital 01/2023. E toda documentação necessária para fins de Classificação e pontuação.

Descrição\*:

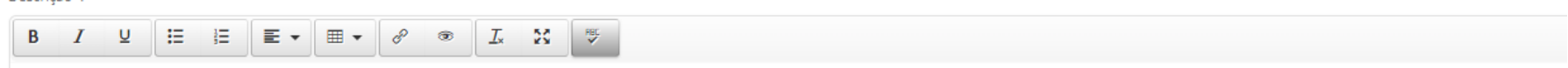

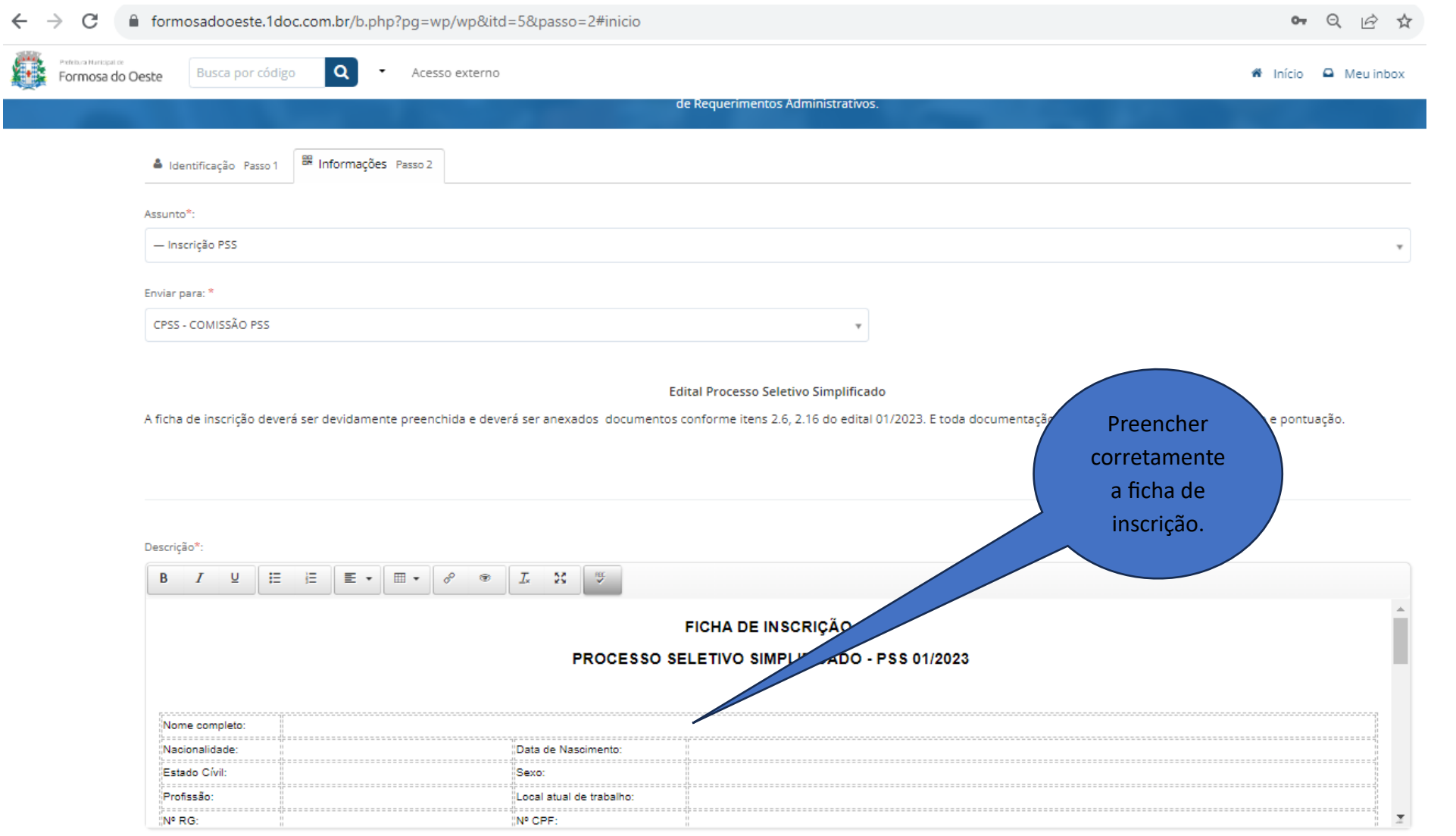

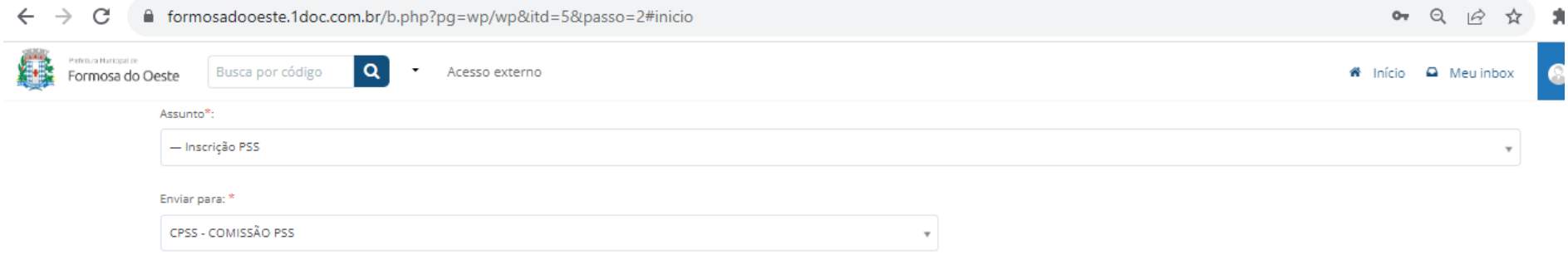

## Edital Processo Seletivo Simplificado

A ficha de inscrição deverá ser devidamente preenchida e deverá ser anexados documentos conforme itens 2.6, 2.16 do edital 01/2023. E toda documentação necessária para fins de Classificação e pontuação.

Descrição\*:

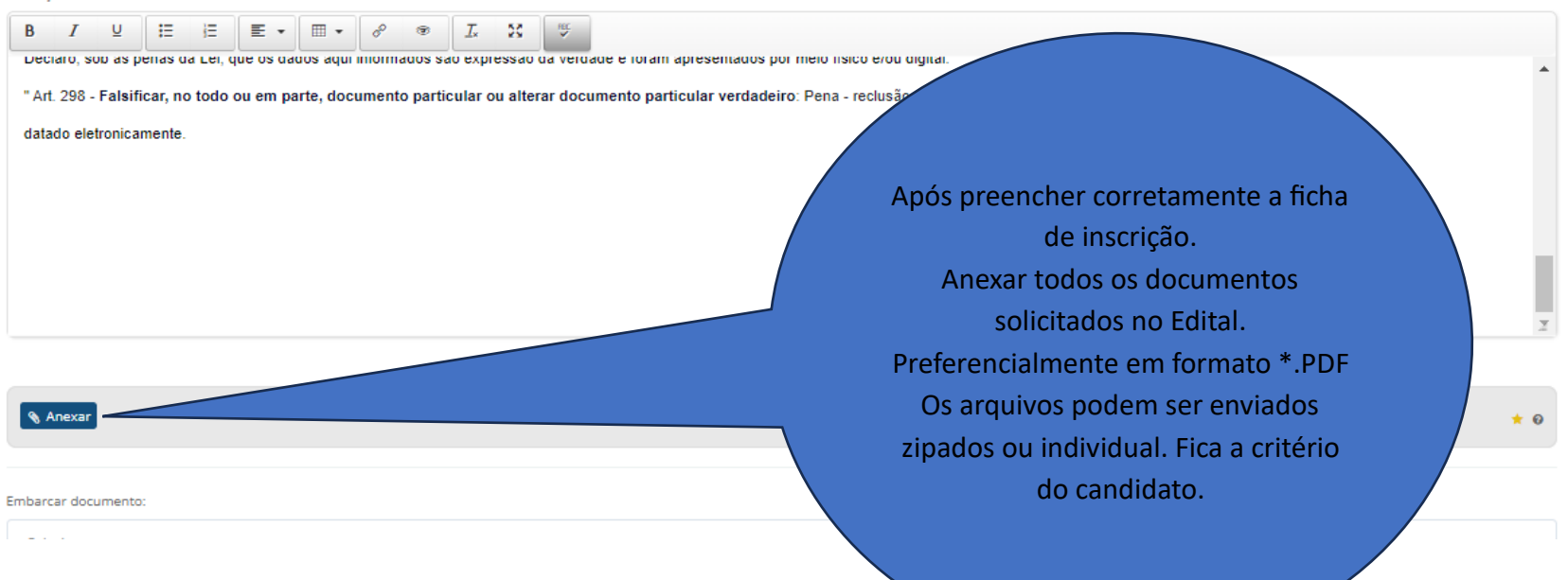

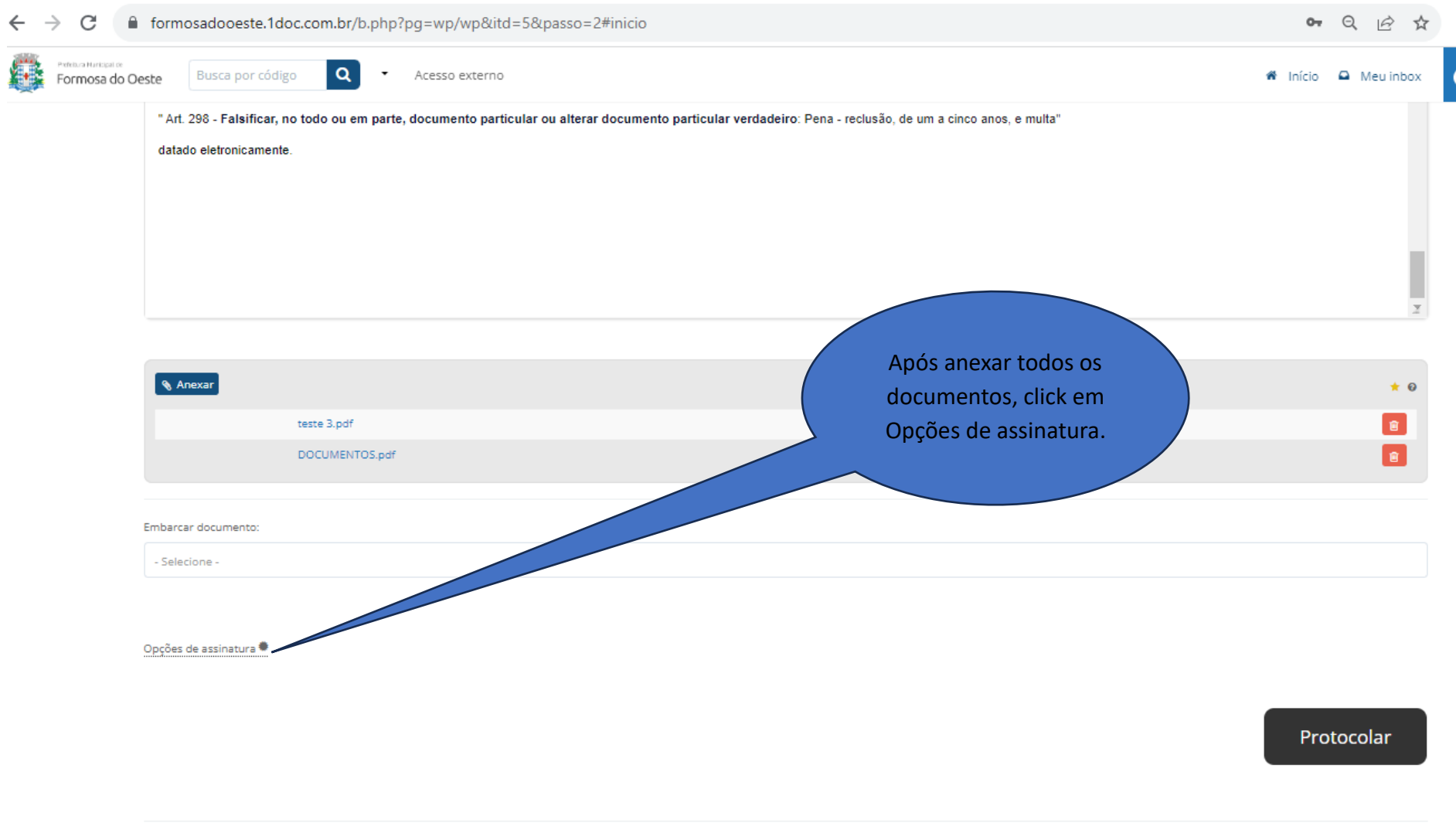

Prefeitura de Formosa do Oeste 2023

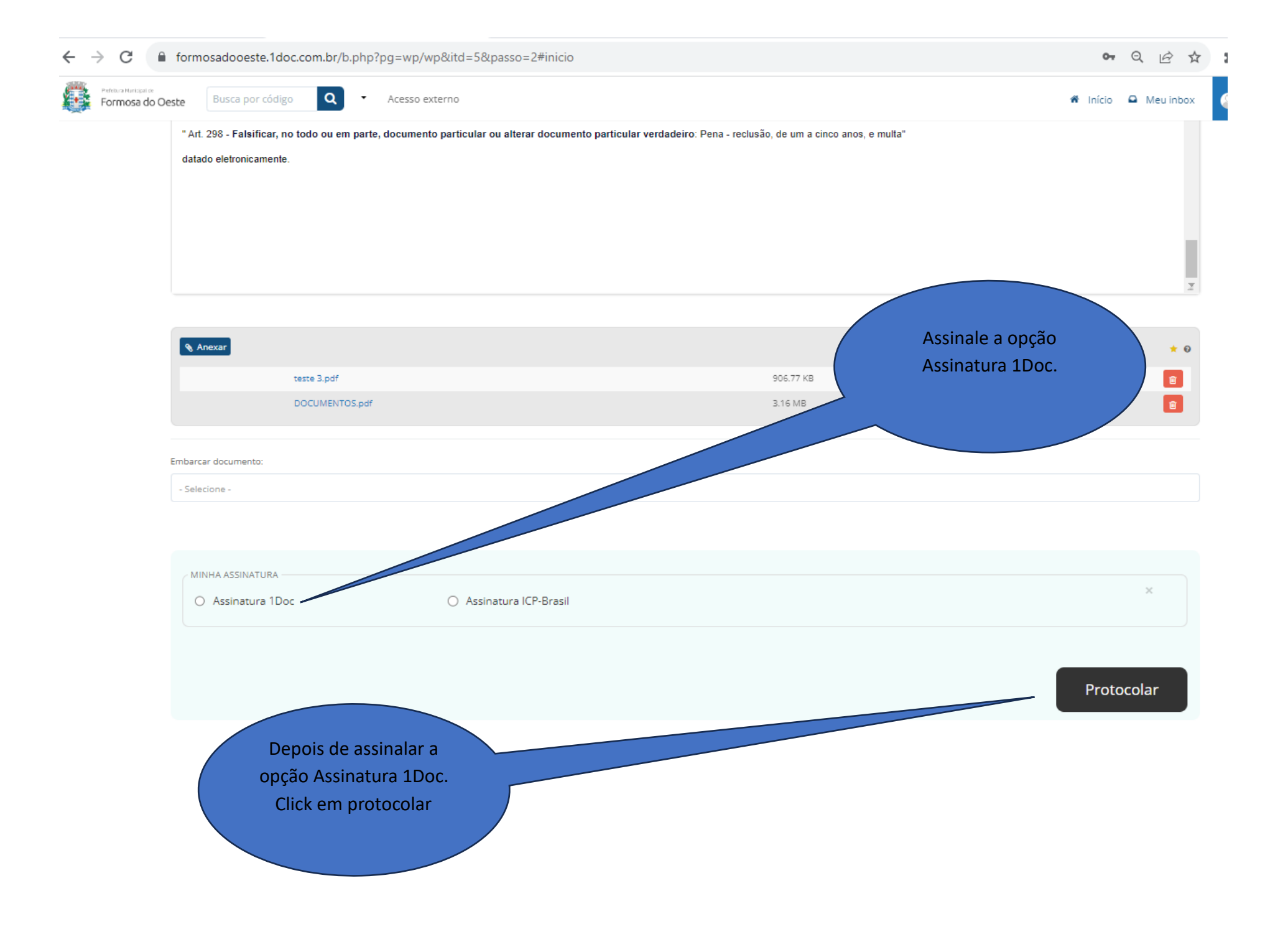

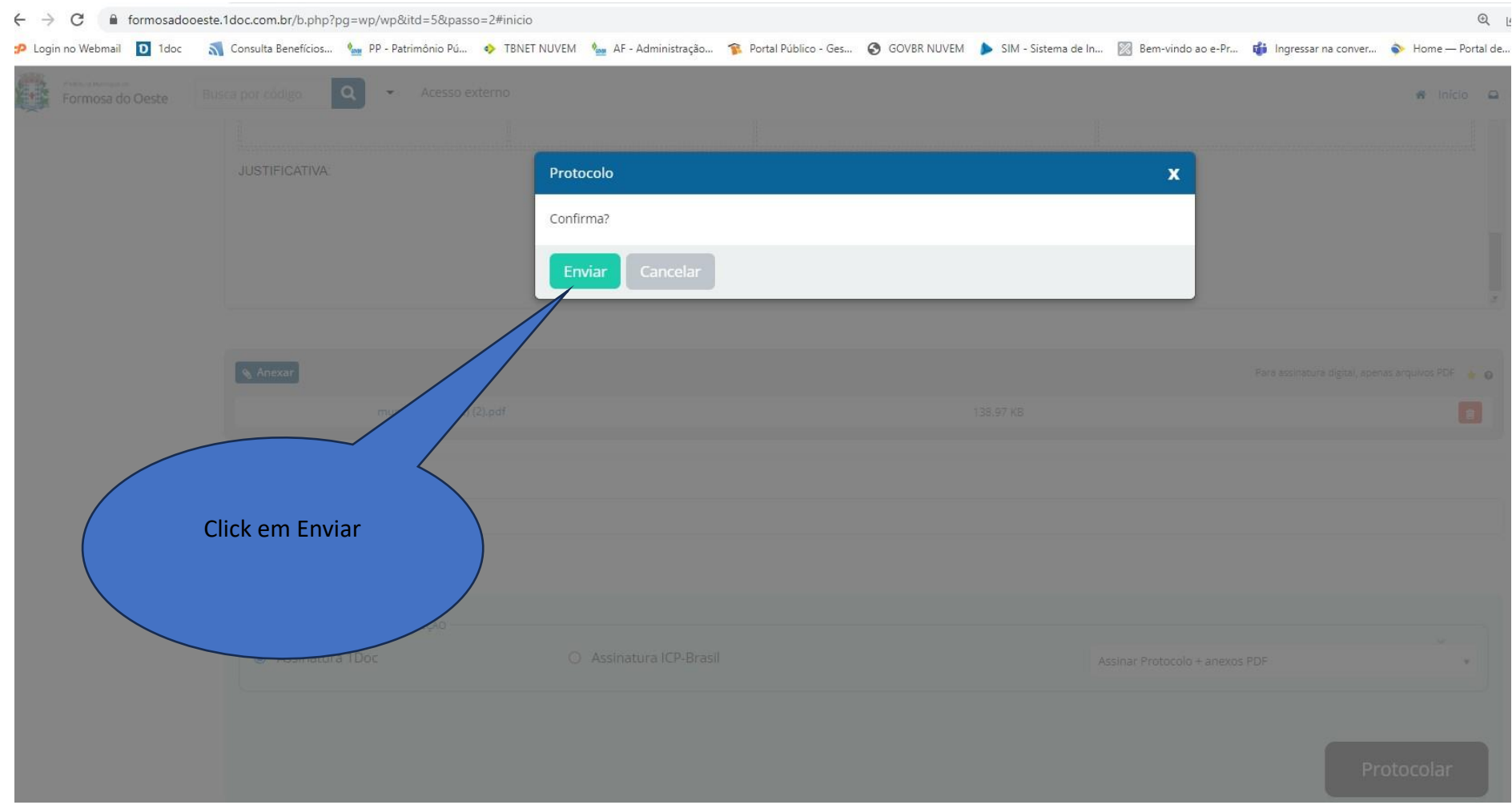

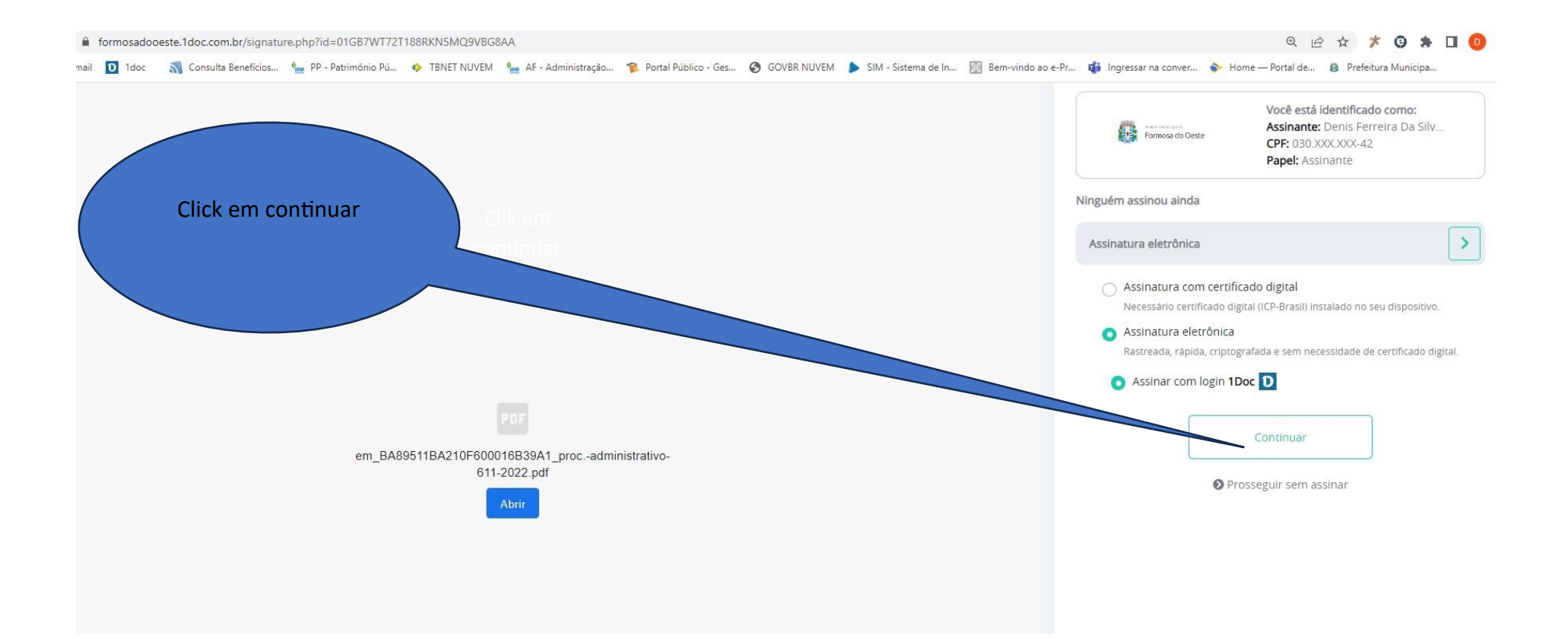

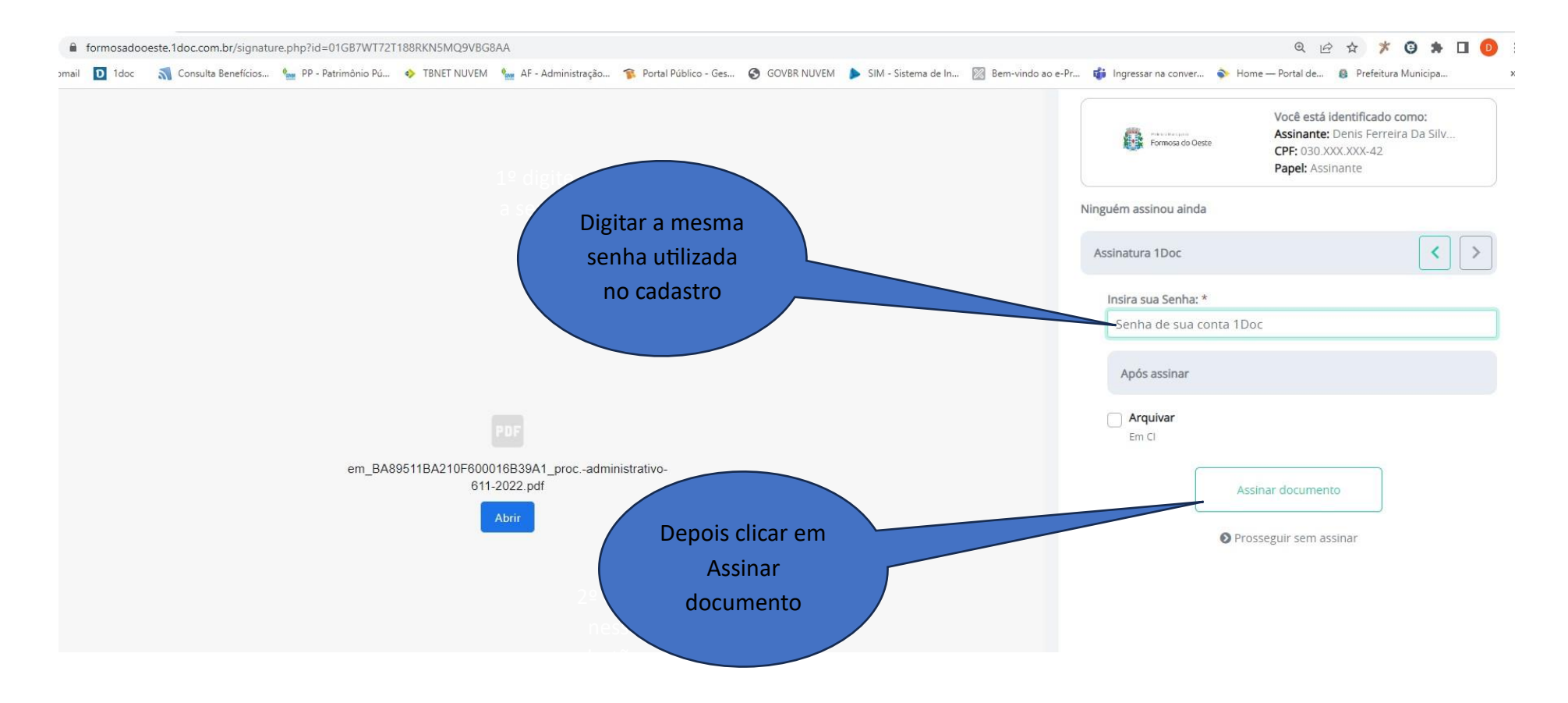

e então o seu protocolo já terá sido encaminhado.

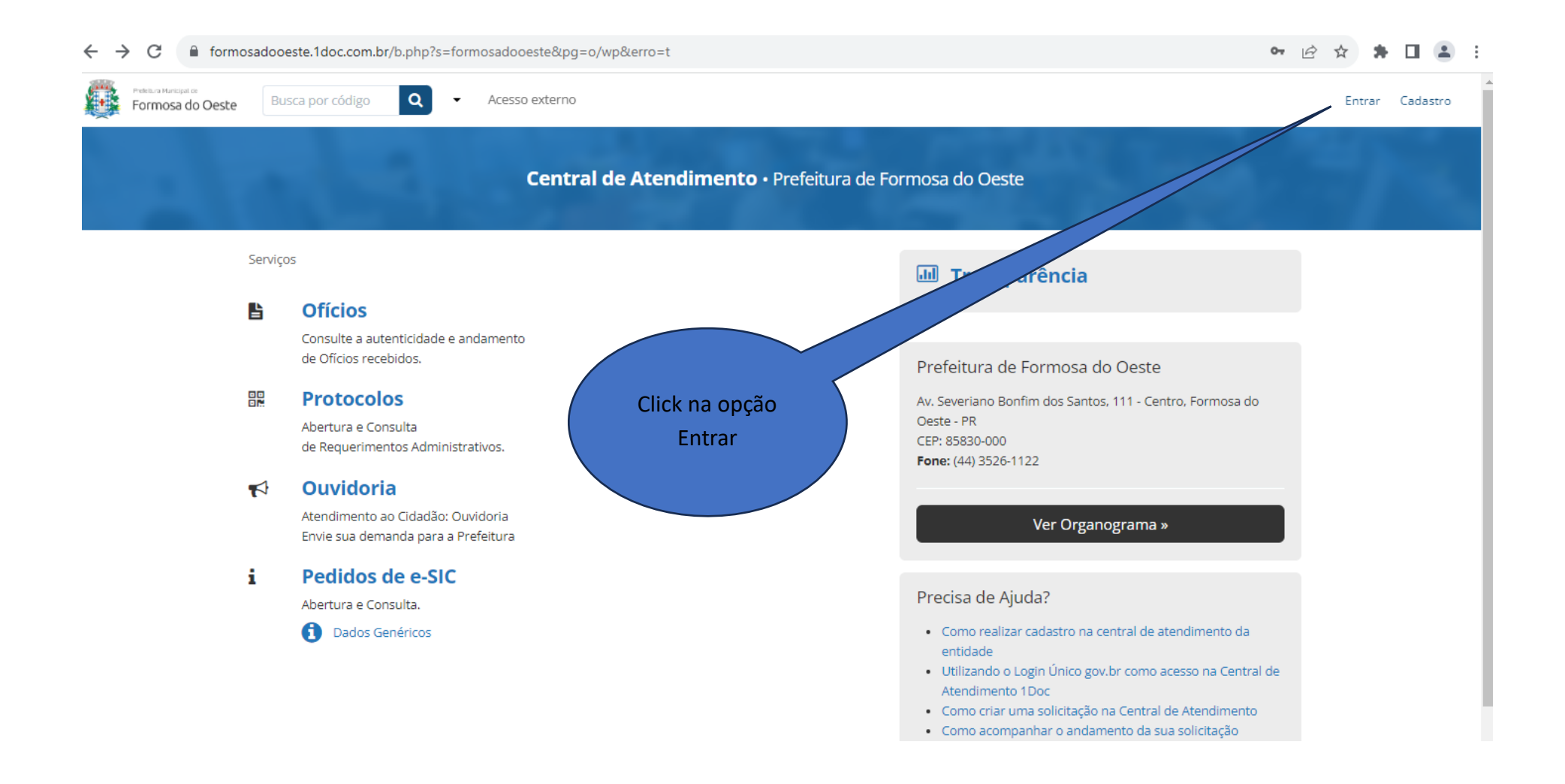

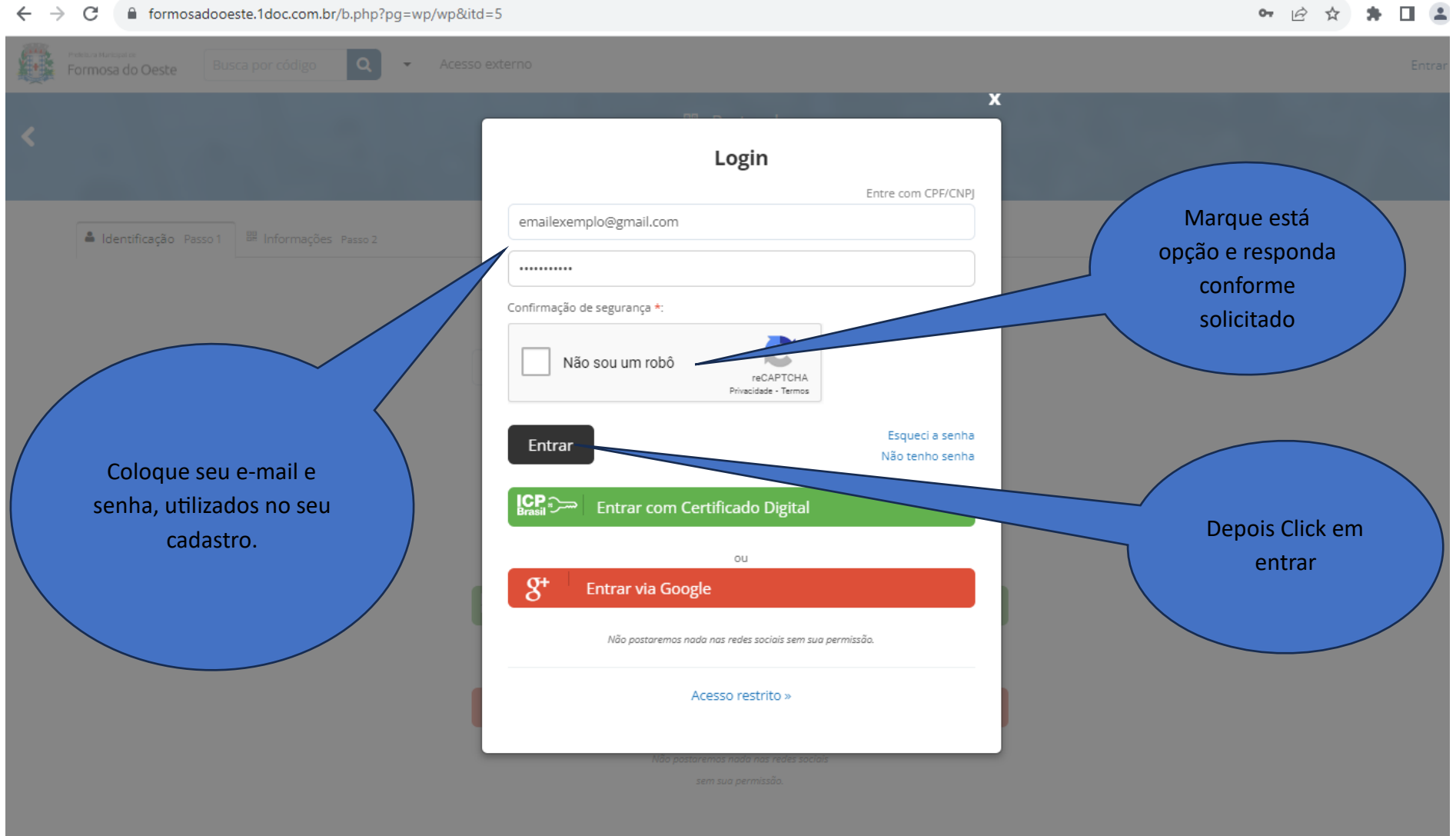

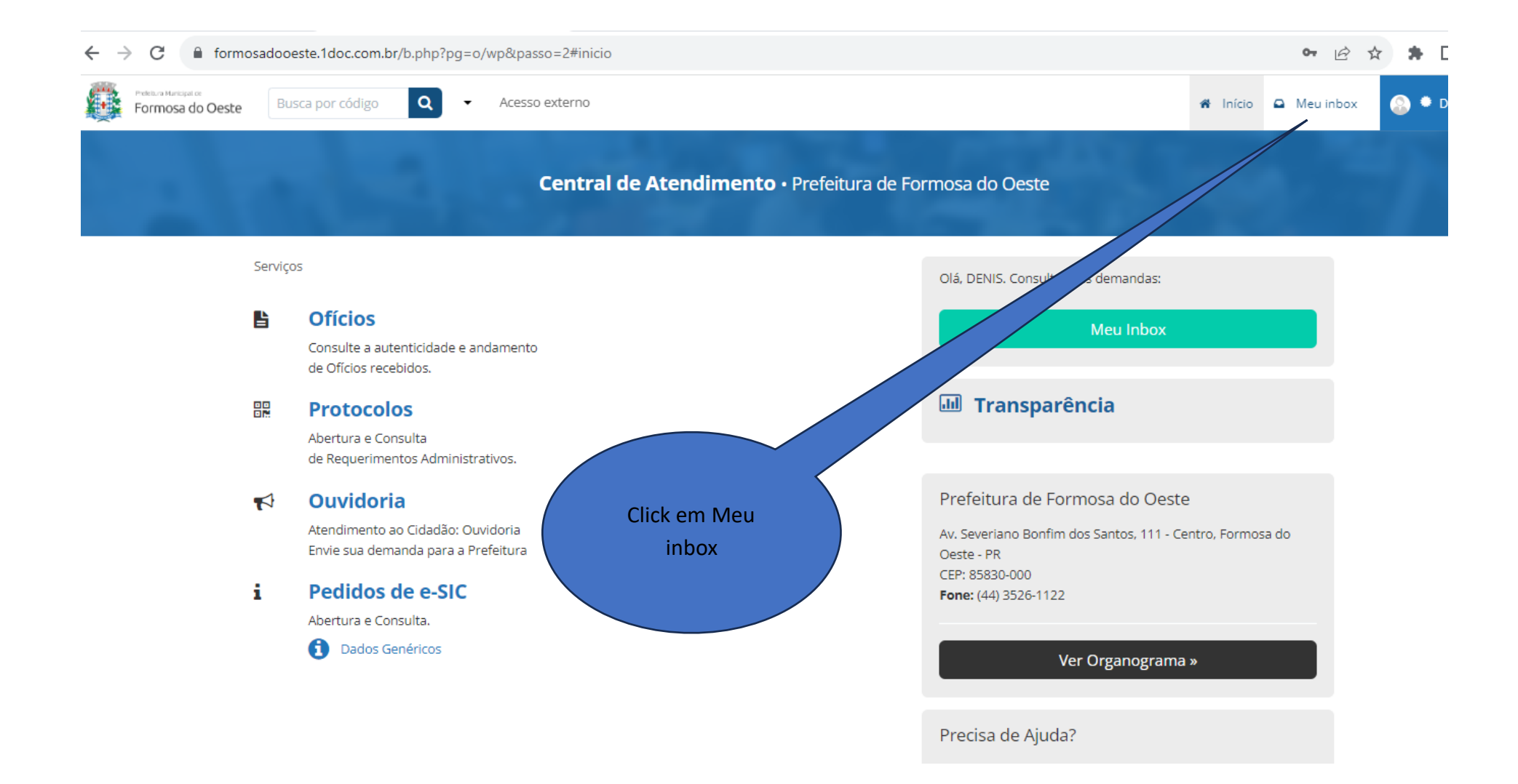

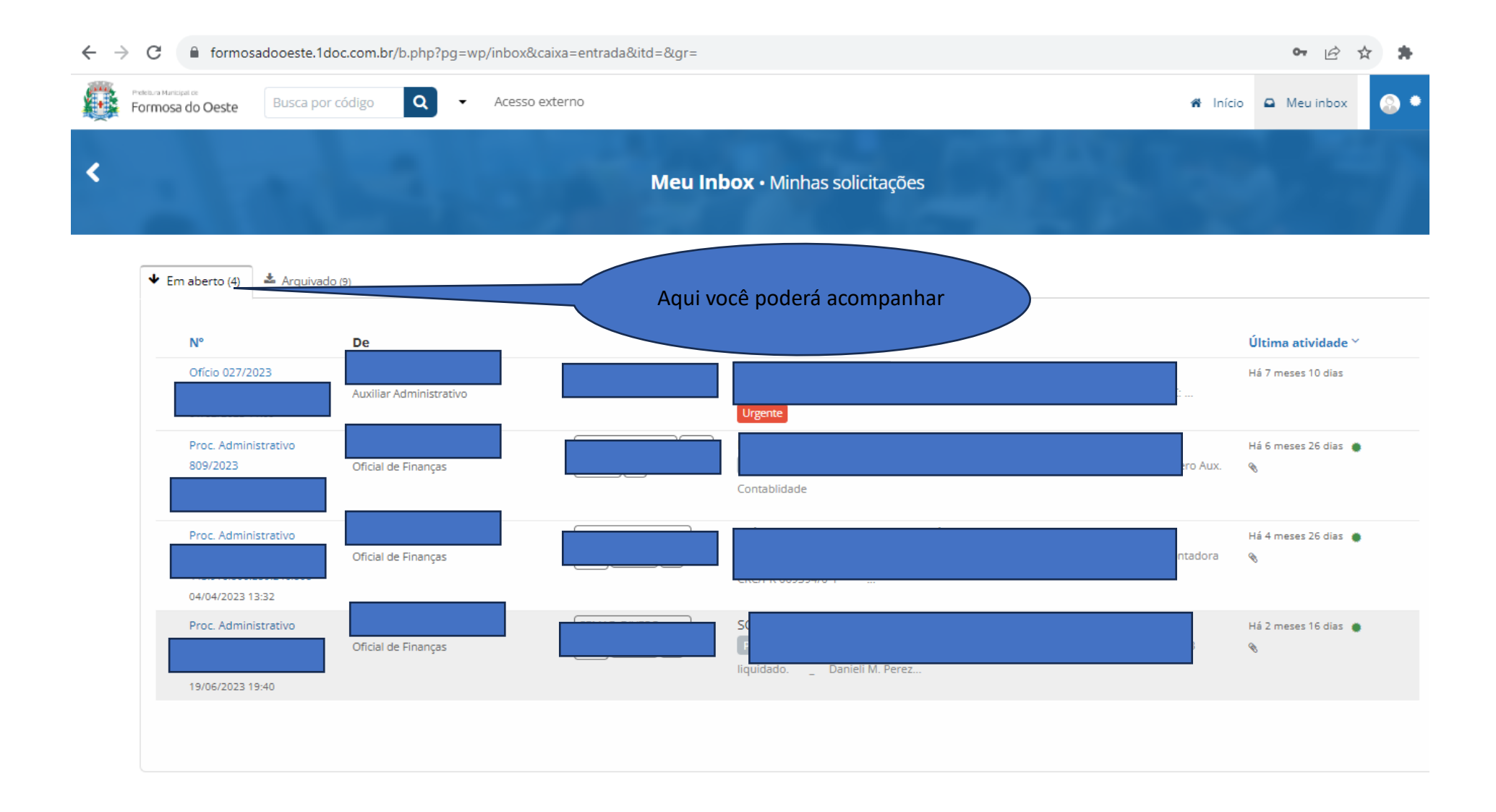